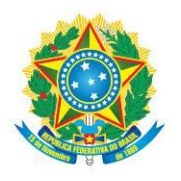

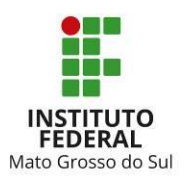

# **EDITAL CREAD/IFMS Nº 039/2023**

PROCESSO SELETIVO PARA O 2º SEMESTRE DO ANO LETIVO DE 2023, DOS CURSOS DE FORMAÇÃO INICIAL E CONTINUADA (FIC), NA MODALIDADE EDUCAÇÃO A DISTÂNCIA

**A REITORA DO INSTITUTO FEDERAL DE EDUCAÇÃO, CIÊNCIA E TECNOLOGIA DE MATO GROSSO DO SUL**, no uso das atribuições legais que lhe confere o inciso IX, art. 12 do Regimento Geral, e tendo em vista o disposto no Processo nº 23347.004120.2023-65, torna público, por meio do Centro de Referência em Tecnologias Educacionais e Educação a Distância (CREaD), **o Processo Seletivo para o 2º semestre do ano letivo de 2023, dos cursos de Formação Inicial e Continuada (FIC), na modalidade Educação a Distância**.

#### 1. OBJETO

1.1 Este processo seletivo destina-se a selecionar estudantes para ingresso nos cursos de FORMAÇÃO INICIAL E CONTINUADA (FIC), na MODALIDADE EDUCAÇÃO A DISTÂNCIA, ofertados pelo Instituto Federal de Educação, Ciência e Tecnologia de Mato Grosso do Sul (IFMS), nos *campi*/polos Aquidauana, Campo Grande, Ribas do Rio Pardo, Nova Alvorada do Sul, Corumbá, Coxim, Sonora, Dourados, Nova Andradina, Ponta Porã, Amambai, Antônio João, Três Lagoas e Costa Rica.

1.2 A inscrição neste processo seletivo dará ao(à) candidato(a) o direito de concorrer a uma das vagas ofertadas no **2º (segundo) semestre do ano letivo de 2023**, por meio de sorteio eletrônico aplicado quando o número de candidatos for maior que o número de vagas ofertadas.

1.3 Este processo seletivo terá validade para o **2º (segundo) semestre do ano letivo de 2023**.

1.4 Todas as etapas deste processo seletivo estão previstas no cronograma (**Anexo I**), devendo ser observadas, atentamente, pelos candidatos ou seus responsáveis legais.

### 2. CURSOS E VAGAS

2.1 Os cursos de Formação Inicial e Continuada (FIC) do IFMS conduzem os estudantes à capacitação, ao aperfeiçoamento, à especialização e à atualização profissional.

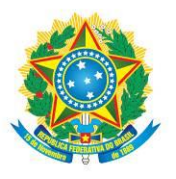

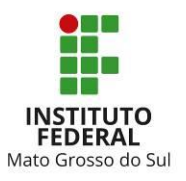

2.2 O certificado do curso FIC terá validade nacional e habilitará o estudante egresso ao exercício profissional ao concluir o curso.

2.3 Para concorrer a uma das vagas disponíveis neste edital, os candidatos deverão possuir a escolaridade mínima exigida para o curso escolhido, conforme descrito no **Anexo II**, devendo **comprová-las na data da matrícula, caso sejam contemplados.**

2.4 Os candidatos inscritos para as vagas de **Inglês Básico II** e **Espanhol Básico II**, com exceção daqueles que já cursaram o nível Básico I, terão de realizar uma **prova de nivelamento**, que avaliará as habilidades de comunicação escrita, como forma de comprovação do conhecimento exigido para ingresso no nível desejado. O preenchimento das vagas das turmas em andamento está condicionado à aprovação no exame de nivelamento e seleção por meio de sorteio eletrônico.

2.5 Serão ofertadas as vagas descritas no **Anexo II** deste edital, podendo este número ser ampliado de acordo com a disponibilidade de cada *campus*/polo.

2.6 Os dias, horários e turnos de oferta dos cursos FIC, na modalidade a distância, poderão ser alterados no início ou no decorrer dos cursos, em função da necessidade do IFMS ou da turma.

2.7 Os cursos FIC do IFMS não preveem pagamento de bolsa formação aos estudantes.

### 3. ENCONTROS PRESENCIAIS

3.1 Conforme previsto no Projeto Pedagógico de Curso (PPC), para os cursos FIC de **idiomas** ofertados na modalidade a distância, **haverá encontros presenciais**, nos dias e horários disponíveis no **Anexo II** deste edital.

### 4. INSCRIÇÃO

4.1 As inscrições para o Processo Seletivo FIC 2023/2 são gratuitas e deverão ser realizadas, exclusivamente, via *internet*, por meio da [Página do Candidato,](https://selecao.ifms.edu.br/login) na [Central de Seleção do IFMS,](https://selecao.ifms.edu.br/) conforme cronograma disposto no **Anexo I** deste edital.

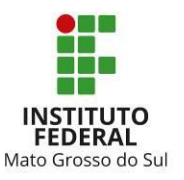

4.2 Os candidatos que não têm acesso à internet poderão comparecer à Cerel (Central de Relacionamento) de cada *campus* do IFMS, ou aos polos, para solicitar a disponibilização de um computador com acesso à *Internet*, para realizar sua inscrição, observando o endereço e o horário de atendimento, dispostos no **Anexo III**.

4.3 Para realizar a inscrição pela Internet, os candidatos deverão observar as duas etapas descritas abaixo:

4.3.1 Primeira etapa:

a) Acessar a [Página do Candidato](https://selecao.ifms.edu.br/login) na [Central de Seleção do IFMS;](https://selecao.ifms.edu.br/)

b) Realizar o cadastro no sistema, informando os dados pessoais do(a) candidato(a).

c) Antes de ENVIAR O CADASTRO, confirmar se o nome completo está escrito conforme o documento de identificação e se a data de nascimento do(a) candidato(a) informada no sistema está correta.

d) Caso já tenha cadastro, o(a) candidato(a) deve entrar na aba ATUALIZAR MEUS DADOS para conferência e atualização, se necessário. Para salvar a atualização, é preciso clicar em ENVIAR CADASTRO na parte inferior da página.

4.3.2 Segunda etapa:

a) Selecionar a aba INSCRIÇÕES ABERTAS e localizar o título *Edital nº 039/2023 – Formação Inicial e Continuada – FIC EaD – 2023/2*. Clicar em EFETUAR INSCRIÇÃO, na mesma linha do título;

b) Escolher o *campus*/polo de oferta e o curso/turno;

c) Conferir se as opções selecionadas estão corretas e clicar em ENVIAR A INSCRIÇÃO;

d) Verificar a confirmação da inscrição no *e-mail* cadastrado ou na [Página do Candidato](https://selecao.ifms.edu.br/login) na [Central de Seleção do IFMS.](https://selecao.ifms.edu.br/)

4.4 Só serão admitidas inscrições realizadas com o **Cadastro de Pessoa Física (CPF) e demais dados do(a) próprio(a) candidato(a)**.

4.5 Os dados preenchidos no cadastro da [Central de Seleção](https://selecao.ifms.edu.br/) [e na inscrição do curso na](http://selecao.ifms.edu.br/) [Página do](http://selecao.ifms.edu.br/login)  [Candidato são de total responsabilidade do\(a\) candidato\(a\) ou, no caso de candidato\(a\) menor](http://selecao.ifms.edu.br/login)  [de idade, de seu\(sua\) representante.](http://selecao.ifms.edu.br/login)

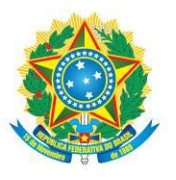

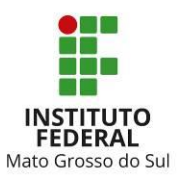

4.6 Durante o período destinado às inscrições, caso o(a) candidato(a) observe que há necessidade de correção, deve acessar a [Página do Candidato](https://selecao.ifms.edu.br/login) n[a Central de Seleção do IFMS,](https://selecao.ifms.edu.br/) aba MINHAS INSCRIÇÕES, deverá clicar em EDITAR a inscrição, alterar os dados desejados e clicar em ALTERAR INSCRIÇÃO, na parte inferior da página. Será considerada a última alteração realizada.

4.7 Situações imprevistas deverão ser comunicadas, imediatamente, ao Centro de Referência em Tecnologias Educacionais e Educação a Distância (CREaD), pelo *e-mail* [cursos.ead@ifms.edu.br,](mailto:cursos.ead@ifms.edu.br) visando ao atendimento adequado em tempo hábil.

4.8 A relação final de inscrições homologadas, contendo o curso/período de opção do(a) candidato(a), será divulgada de acordo com cronograma deste Edital (**Anexo I**).

4.9 Recomenda-se aos candidatos que, ao se inscreverem, já providenciem os documentos necessários à matrícula, para o caso de serem contemplados.

## 5. SORTEIO ELETRÔNICO

5.1 O processo seletivo ocorrerá por meio de SORTEIO ELETRÔNICO, que visa a selecionar e classificar todos os candidatos com inscrições homologadas.

5.2 O sorteio eletrônico ocorrerá sob a responsabilidade do Centro de Referência em Tecnologias Educacionais e Educação a Distância (CREaD), com participação de servidores de outros setores do IFMS.

5.3 O **sorteio eletrônico** ocorrerá de forma *on-line* e será transmitido ao vivo pelo *Youtube*, **às 10h**, na data prevista no cronograma (**Anexo I**). O *link* de acesso será divulgado na Central de Seleção do IFMS.

5.4 Consideram-se impedidos de participar do processo de realização do sorteio os servidores do IFMS que sejam candidatos ou tenham parentes até o 2º grau inscritos para um dos cursos deste Edital.

5.5 Cada candidato(a) receberá um número de participação no sorteio que será divulgado na data prevista no cronograma no **Anexo I** deste edital, na [Central de Seleção do IFMS.](https://selecao.ifms.edu.br/)

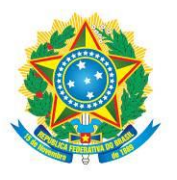

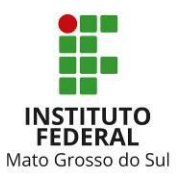

5.6 Serão excluídos deste processo seletivo os candidatos que utilizarem ou tentarem utilizar-se de meios fraudulentos ou ilegais para ser sorteado.

5.7 O sorteio eletrônico será aberto ao público para acompanhamento dos procedimentos de auditoria e conferência. Os candidatos não serão obrigados a acompanhar o sorteio, porém, serão responsáveis por tomar conhecimento do resultado.

5.8 Para os cursos cujo número de inscrições homologadas seja menor que o número de vagas ofertadas, **não haverá sorteio**, visto que todos os candidatos serão convocados para matrícula na Primeira Chamada.

5.9 Serão convidados servidores da Auditoria do IFMS para participar, como fiscais, do sorteio.

5.10 O programa usado pelo IFMS sorteia aleatoriamente a ordem dos números por meio de algoritmos e cálculos matemáticos.

5.11 Para fim de auditoria, o IFMS sempre divulga, junto com o sorteio, o campo "Semente utilizada: xxxxxxxxxxxxx". Essa semente é o que garante a aleatoriedade do processo e permite a reprodução de determinado sorteio já realizado, com resultado idêntico.

5.12 O interessado em auditar o sorteio deverá utilizar versões recentes dos navegadores *Mozila Firefox* (versão 26.0 ou superior), *Google Chrome* (versão 31.0 ou superior) ou *Microsoft Edge*.

5.13 Para verificar a autenticidade do sorteio, qualquer pessoa poderá reproduzi-lo em qualquer lugar ou computador. Será preciso apenas utilizar a semente publicada e efetuar o *download* do programa usado para o sorteio neste endereço eletrônico: http://selecao.ifms.edu.br/sorteio\_auditoria. Feito isso, basta seguir os passos abaixo e auditar o sorteio:

a) Abrir o programa do sorteio;

b) No campo "total de inscritos" e no campo "vagas", colocar o número de candidatos inscritos e assinalar o campo "Inserir semente manualmente";

c) Preencher o campo "semente" com o número gerado;

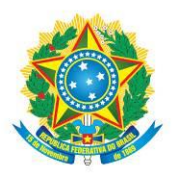

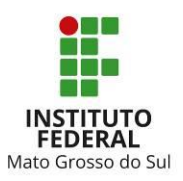

- d) Clicar o botão "Gerar Lista";
- e) Efetuar a comparação da lista gerada com resultado publicado.

5.14 Os resultados preliminar e final do sorteio eletrônico serão divulgados na [Central de Seleção](https://selecao.ifms.edu.br/)  [do IFMS,](https://selecao.ifms.edu.br/) conforme cronograma disposto no **Anexo I** deste Edital.

## 6. CLASSIFICAÇÃO

6.1 A classificação do candidato dar-se-á pela ordem dos números sorteados e será divulgada na [Central de Seleção do IFMS,](https://selecao.ifms.edu.br/) conforme cronograma disposto no **Anexo I** deste Edital.

6.2 Sempre que o número de inscritos for maior que o número de vagas, todos os candidatos deverão ser sorteados, para fins de composição da lista de espera.

6.3 Se o número de inscritos for menor que o número de vagas, não haverá sorteio, sendo a ordem dos candidatos definida pelo número de inscrição.

7. RECURSO

7.1 Os candidatos poderão interpor recurso contra o resultado preliminar do sorteio, na data prevista no cronograma (**Anexo I**) deste edital.

7.2 Para interpor recurso, os candidatos deverão:

a) Acessar a [Página do Candidato](https://selecao.ifms.edu.br/login) na [Central de Seleção do IFMS](https://selecao.ifms.edu.br/), preenchendo "LOGIN" e "SENHA";

- b) Clicar em "MINHAS INSCRIÇÕES";
- c) Acessar o ícone "RECURSO";
- d) Preencher as informações solicitadas; e
- e) Clicar em "ENVIAR".

7.3 Serão desconsiderados quaisquer questionamentos que não forem apresentados por meio da [Central de Seleção do IFMS,](https://selecao.ifms.edu.br/) que estiverem fora do prazo ou que não apresentarem a devida justificativa ou fundamentação.

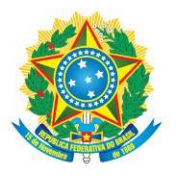

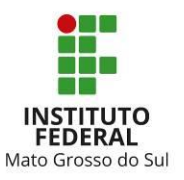

7.4 Os recursos serão apreciados pelo Centro de Referência em Tecnologias Educacionais e Educação a Distância (CREaD).

#### 8. RESULTADO

8.1 O resultado preliminar e o resultado final deste processo seletivo serão divulgados na Central [de Seleção do IFMS,](https://selecao.ifms.edu.br/) conforme cronograma disposto no **Anexo I** deste edital.

#### 9. CHAMADAS PARA MATRÍCULA

9.1 A divulgação das chamadas para matrícula, considerando o resultado final deste processo seletivo, será feita da seguinte forma:

9.1.1 PRIMEIRA CHAMADA: os candidatos serão convocados para o preenchimento total das vagas ofertadas para cada curso/*campus*/turno, observando-se o critério da ordem de classificação.

9.1.1.1 Para os cursos em que não houve sorteio eletrônico, em função do número de inscrições homologadas ser menor que o número de vagas ofertadas, todos os candidatos serão convocados na primeira chamada.

9.1.2 SEGUNDA CHAMADA: encerrado o prazo de matrículas da primeira chamada, havendo vagas remanescentes, será realizada uma nova convocação para preenchimento dessas vagas, observando-se o critério da ordem de classificação.

9.1.3 LISTA DE ESPERA: após a matrícula da segunda chamada, caso ainda haja vagas, essas serão disponibilizadas a **todos os candidatos da lista de espera**, se houver, sendo preenchidas as vagas conforme a **ordem de realização da solicitação de matrícula**.

9.2 Encerrada a lista de espera, as matrículas estarão abertas à comunidade, mesmo àqueles que não realizaram inscrição, visando à ocupação das vagas remanescentes, ficando a divulgação dessas vagas, bem como da nova data para matrícula, sob a responsabilidade dos respectivos *campi*.

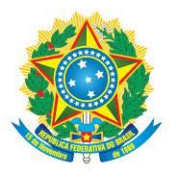

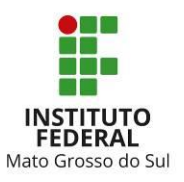

9.3 É responsabilidade dos candidatos acompanhar todas as chamadas publicadas na [Central de](https://selecao.ifms.edu.br/)  [Seleção do IFMS,](https://selecao.ifms.edu.br/) não podendo alegar desconhecimento das publicações.

## 10. MATRÍCULA

10.1 A matrícula será realizada de forma *on-line*, por meio de solicitação de matrícula, seguindo os procedimentos para realização de matrícula dos candidatos convocados, descritos no **Anexo IV**.

10.2 Cabe aos candidatos observar rigorosamente os prazos de matrícula previstos no cronograma deste edital (**Anexo I**).

10.3 A realização da solicitação de matrícula assegura apenas a expectativa de direito à vaga ofertada no âmbito do IFMS, estando sua matrícula definitiva condicionada à comprovação do atendimento de todos os requisitos legais e regulamentares de ingresso neste edital do IFMS.

## 11. DISPOSIÇÕES GERAIS

11.1 Ao se inscreverem neste processo seletivo, os candidatos declaram ter ciência de que aceitam de forma irrestrita as condições estabelecidas neste edital, não podendo alegar desconhecimento das informações. É de total responsabilidade dos candidatos o acompanhamento de todas as fases e chamadas deste edital.

11.2 Os prejuízos advindos do preenchimento indevido da inscrição e/ou matrícula serão de inteira responsabilidade dos candidatos ou de seus responsáveis legais.

11.3 A prestação de informação falsa, omissão de informações, fraudes ou falsificação de documentos pelos candidatos, apurada, em procedimento que lhe assegure o contraditório e a ampla defesa, ensejará na eliminação dos candidatos ou cancelamento de sua matrícula no IFMS, sem prejuízo das sanções penais eventualmente cabíveis.

11.4 O IFMS resguarda para si o direito de não ofertar quaisquer dos cursos constantes no **Anexo II** deste edital caso o número de candidatos inscritos e/ou matriculados seja inferior ao número total de vagas ofertadas para o curso em questão.

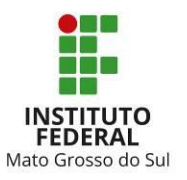

11.5 O IFMS poderá, a qualquer tempo, cancelar a oferta de quaisquer dos cursos constantes no **Anexo II** deste edital por ausência de Professor/Tutor, devendo tal comunicação ser efetivada com o envio de *e-mail* aos estudantes matriculados no referido curso.

11.6 Na ocorrência de declaração de emergência sanitária por órgão competente, alguns procedimentos e datas previstos neste edital poderão ser alterados, de modo a prevenir aglomerações ou minimizar a necessidade de deslocamento dos candidatos.

11.7 A critério de cada *campus*, até a **segunda semana** após o início das aulas, não existindo lista de espera de candidatos e havendo vagas remanescentes, estas poderão ser preenchidas por candidatos interessados, obedecendo à ordem de envio da solicitação de matrícula.

11.8 Considera-se de caráter oficial apenas o contido neste edital, descartando-se quaisquer **informações solicitadas e/ou repassadas por qualquer outro meio.**

11.9 Os casos omissos neste edital serão analisados e decididos pelo Centro de Referência em Tecnologias Educacionais e Educação a Distância (CREaD) do IFMS.

Campo Grande - MS, 12 de maio de 2023.

### ELAINE BORGES MONTEIRO CASSIANO

### Reitora

Obs.: A via deste edital, assinada eletronicamente, está disponível no processo nº [23347.004120.2023-65.](https://suap.ifms.edu.br/processo_eletronico/processo/100761/)

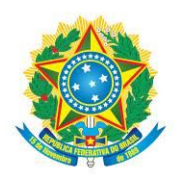

MINISTÉRIO DA EDUCAÇÃO Secretaria de Educação Profissional e Tecnológica Instituto Federal de Educação, Ciência e Tecnologia de Mato Grosso do Sul

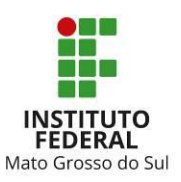

# **ANEXO I CRONOGRAMA**

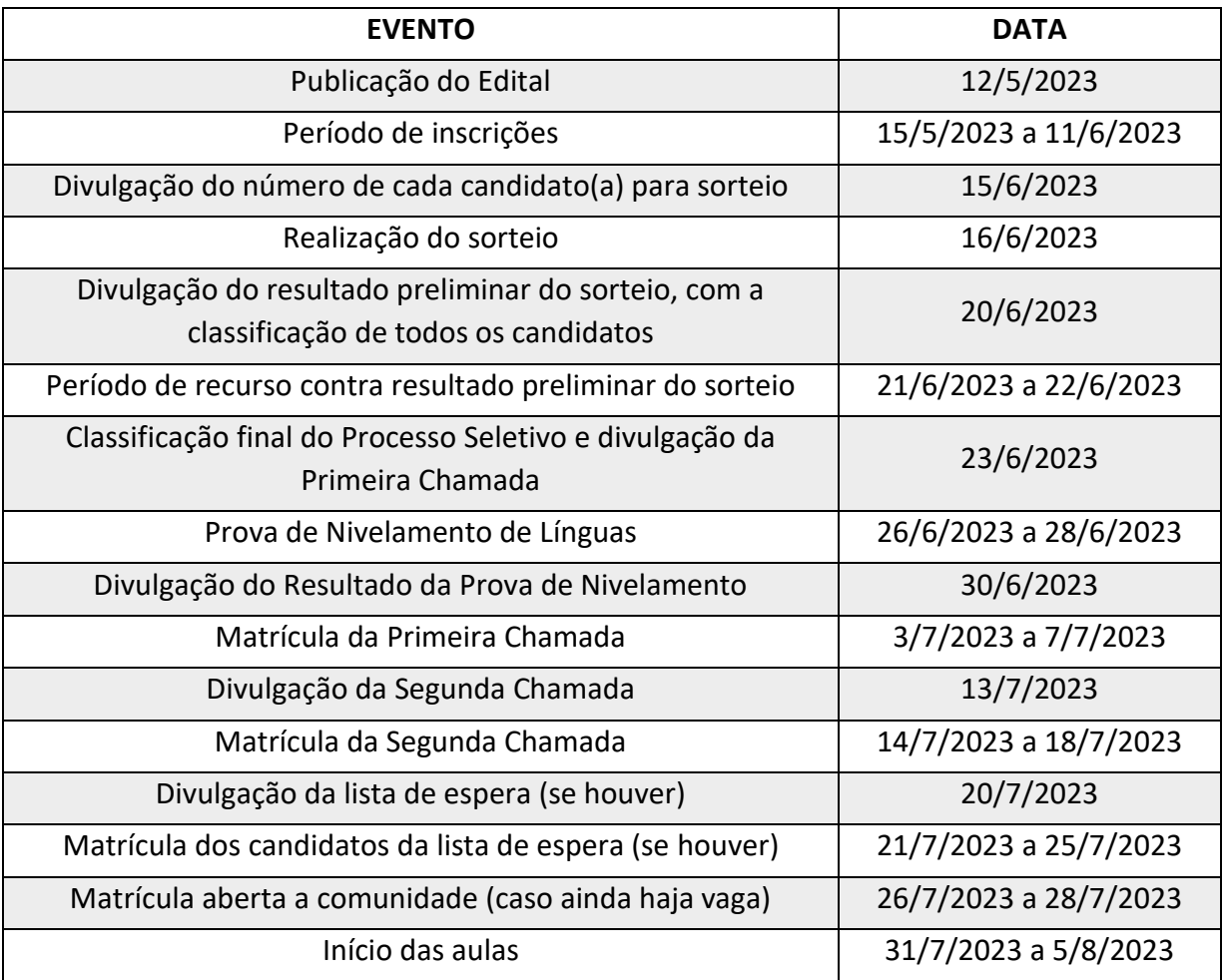

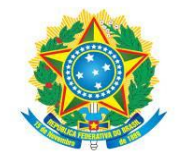

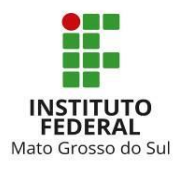

# **ANEXO II CURSOS, VAGAS E REQUISITOS**

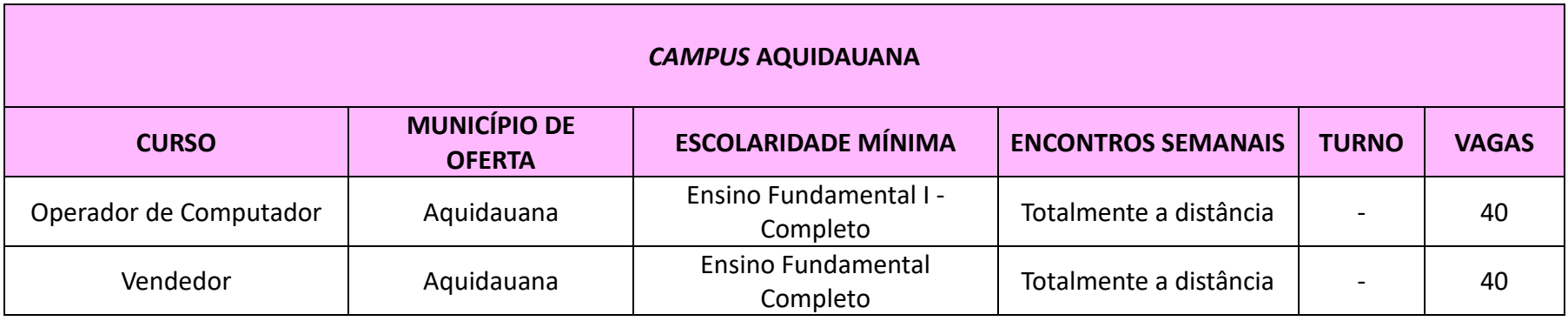

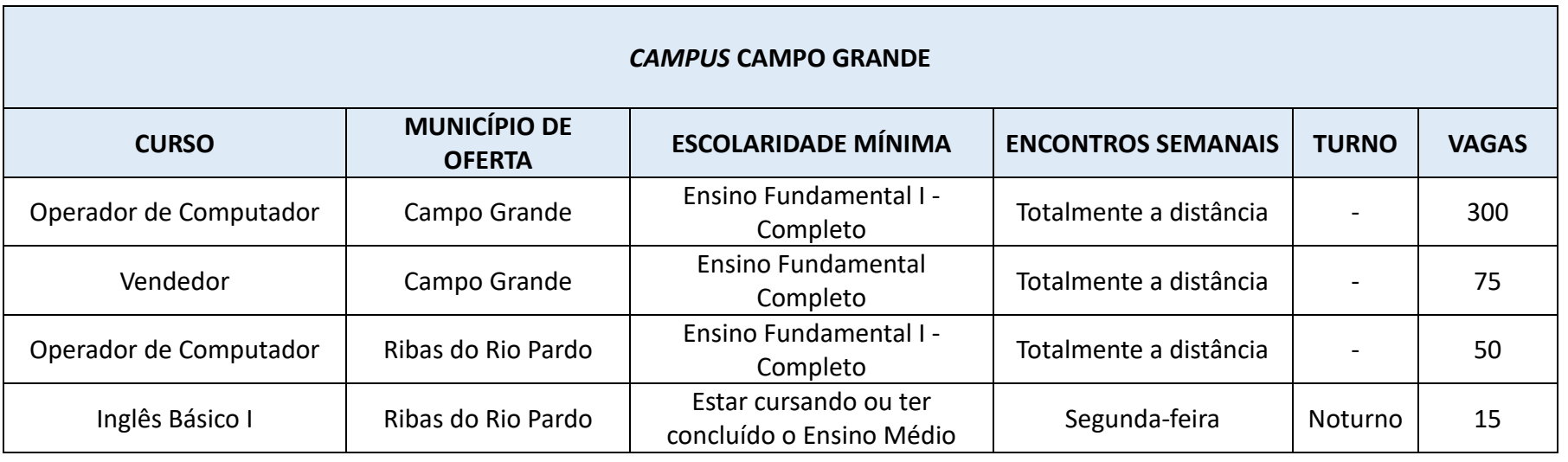

**INSTITUTO FEDERAL DE EDUCAÇÃO, CIÊNCIA E TECNOLOGIA DE MATO GROSSO DO SUL**<br>Rua Jorn. Belizário Lima, 236 | Vila Glória| CEP: 79004-270 (Endereço provisório) | Campo Grande, MS | Tel.: (67) 3378-9501 | www.ifms.edu.br | re

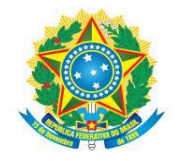

#### MINISTÉRIO DA EDUCAÇÃO Secretaria de Educação Profissional e Tecnológica Instituto Federal de Educação, Ciência e Tecnologia de Mato Grosso do Sul

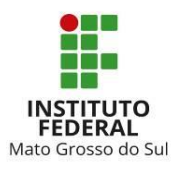

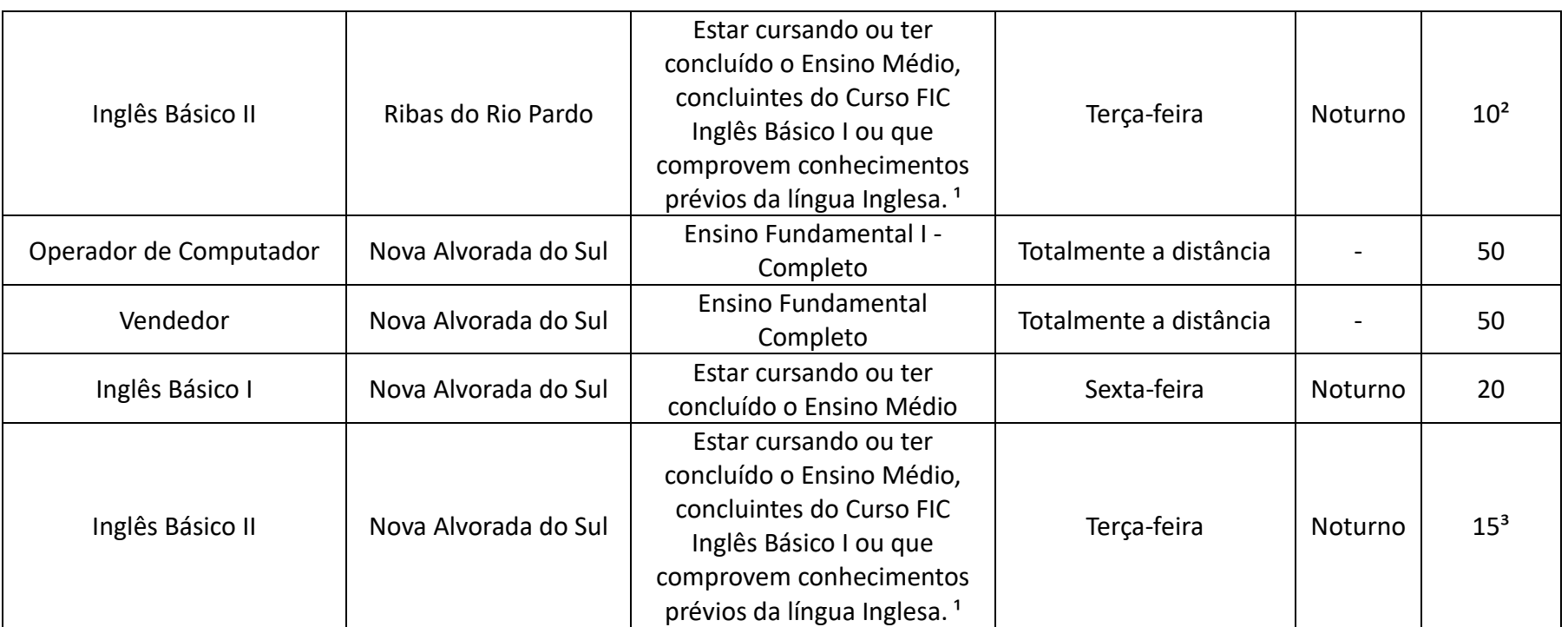

<sup>1</sup> Prova de nivelamento que comprovará conhecimento básico em Inglês ou Espanhol.

² 5 vagas para ingressantes e 5 vagas para estudantes que cursaram o nível Básico I.

³ 8 vagas para ingressantes e 7 vagas para estudantes que cursaram o nível Básico I.

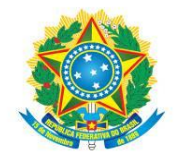

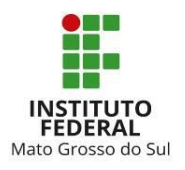

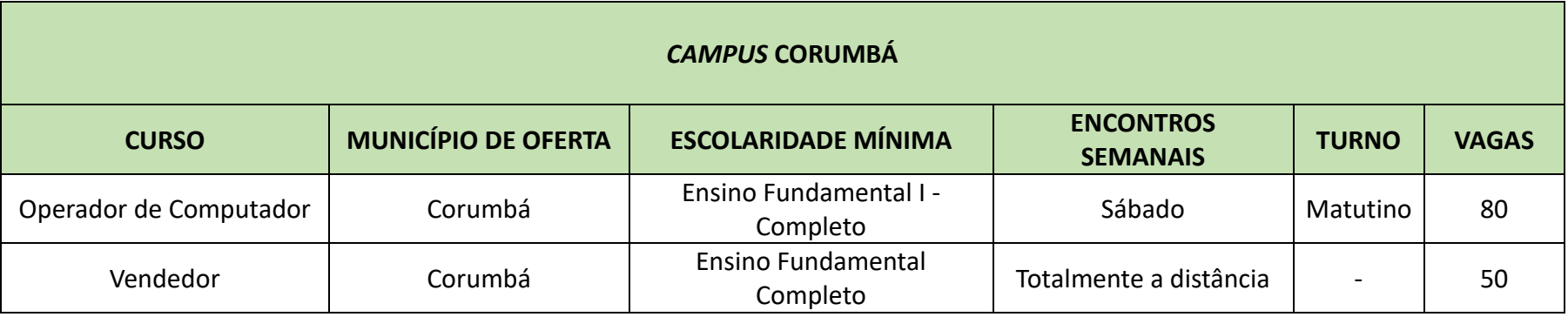

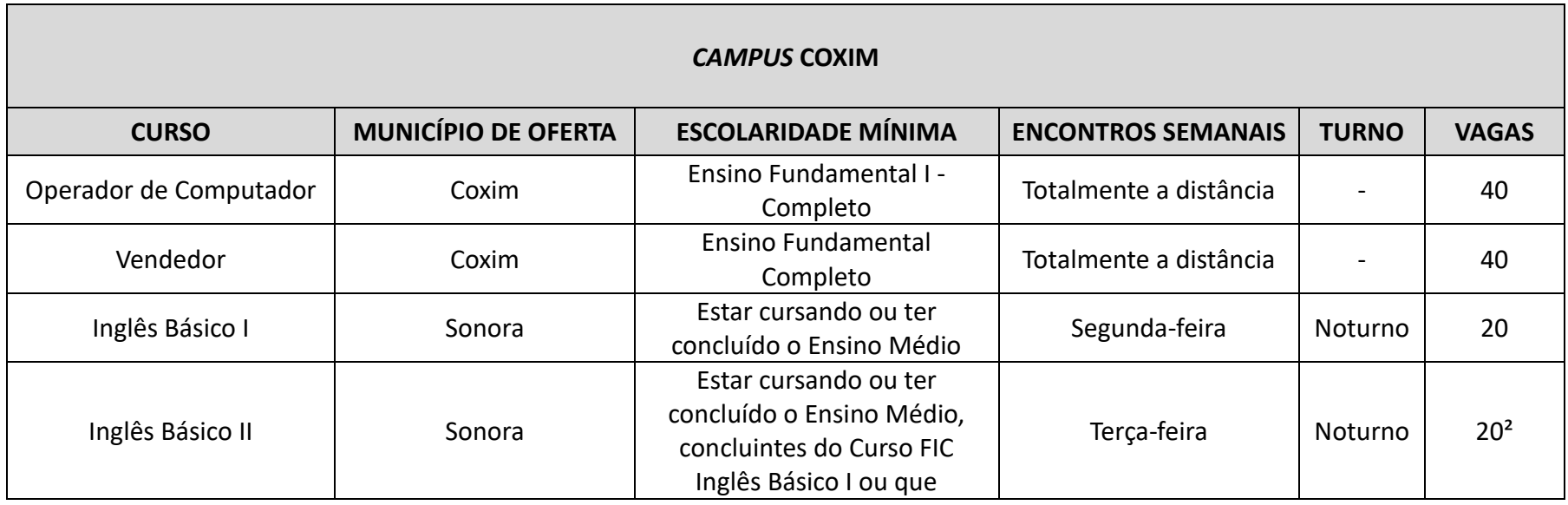

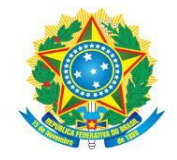

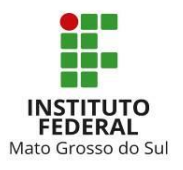

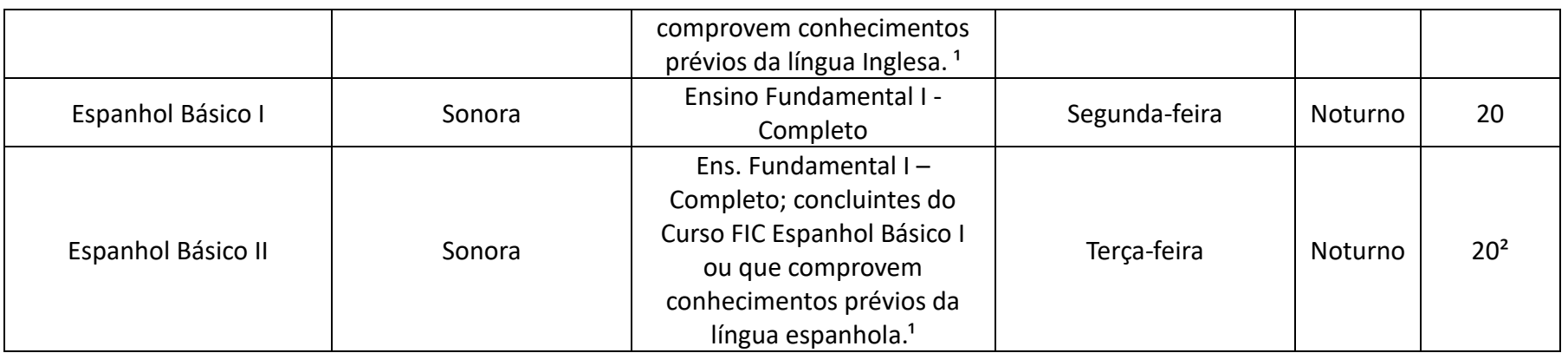

<sup>1</sup> Prova de nivelamento que comprovará conhecimento básico em Inglês ou Espanhol.

<sup>²</sup> 10 vagas para ingressantes e 10 vagas para estudantes que cursaram o nível Básico I.

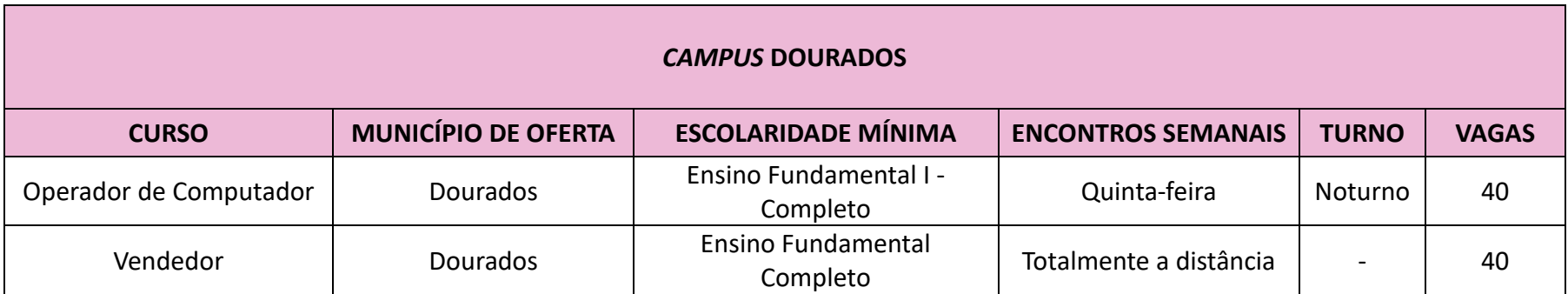

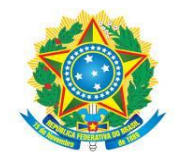

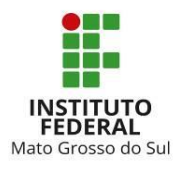

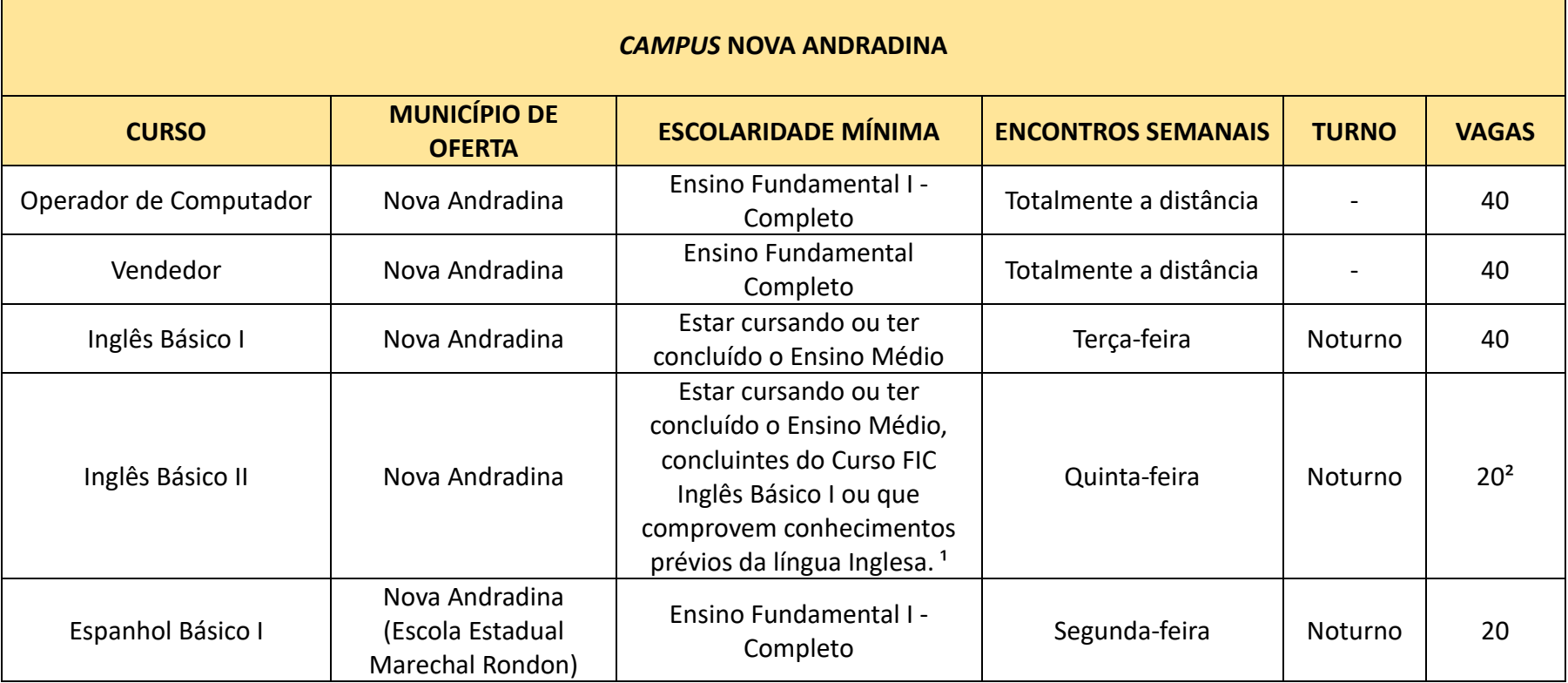

<sup>1</sup> Prova de nivelamento que comprovará conhecimento básico em Inglês ou Espanhol.

² 10 vagas para ingressantes e 10 vagas para estudantes que cursaram o nível Básico I.

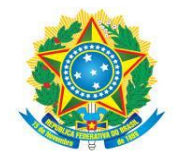

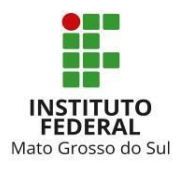

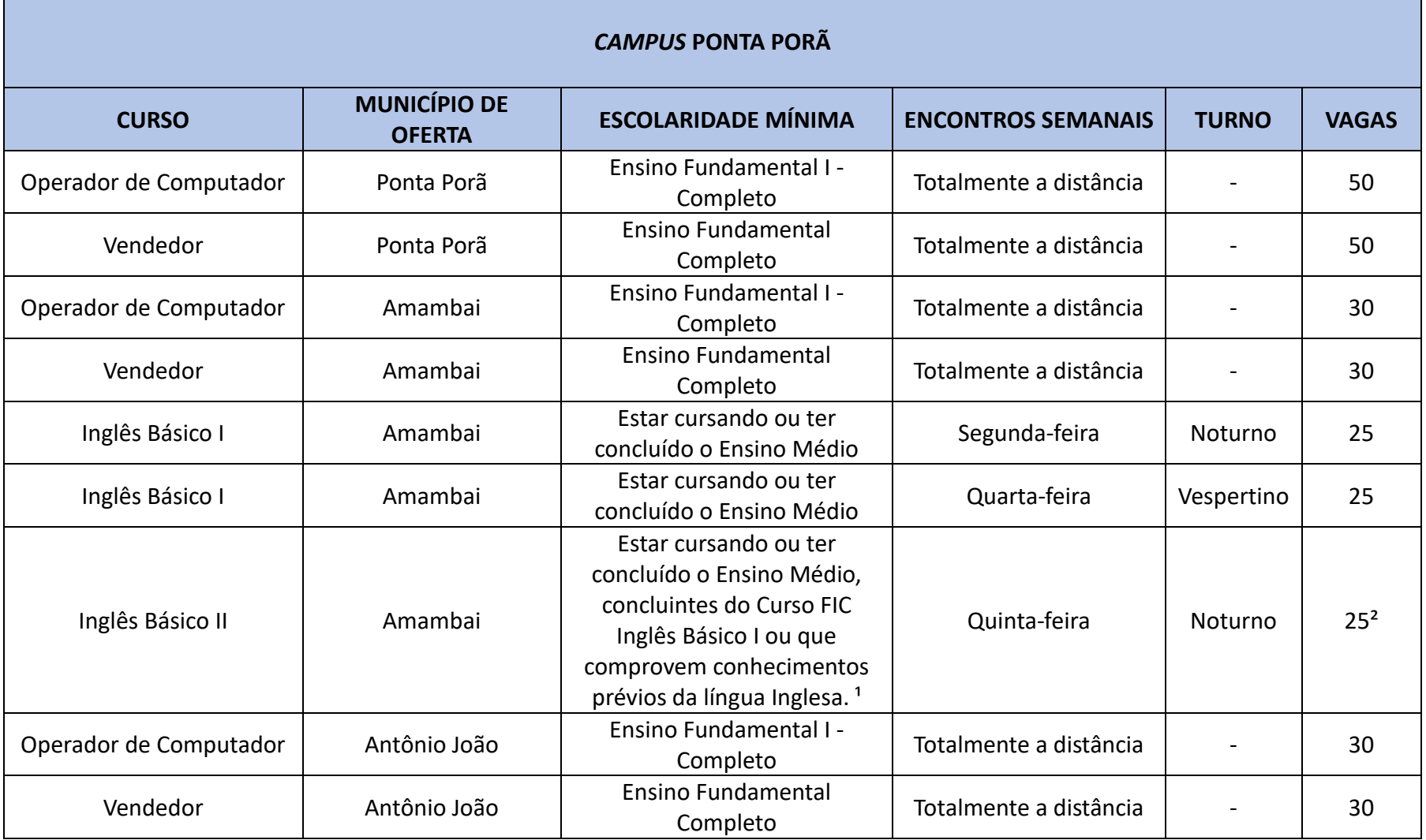

<sup>1</sup> Prova de nivelamento que comprovará conhecimento básico em Inglês ou Espanhol.

² 13 vagas para ingressantes e 12 vagas para estudantes que cursaram o nível Básico I.

**INSTITUTO FEDERAL DE EDUCAÇÃO, CIÊNCIA E TECNOLOGIA DE MATO GROSSO DO SUL**<br>Rua Jorn. Belizário Lima, 236 | Vila Glória| CEP: 79004-270 (Endereço provisório) | Campo Grande, MS | Tel.: (67) 3378-9501 | www.ifms.edu.br | re

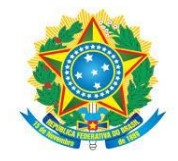

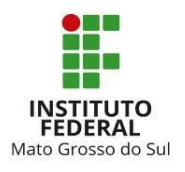

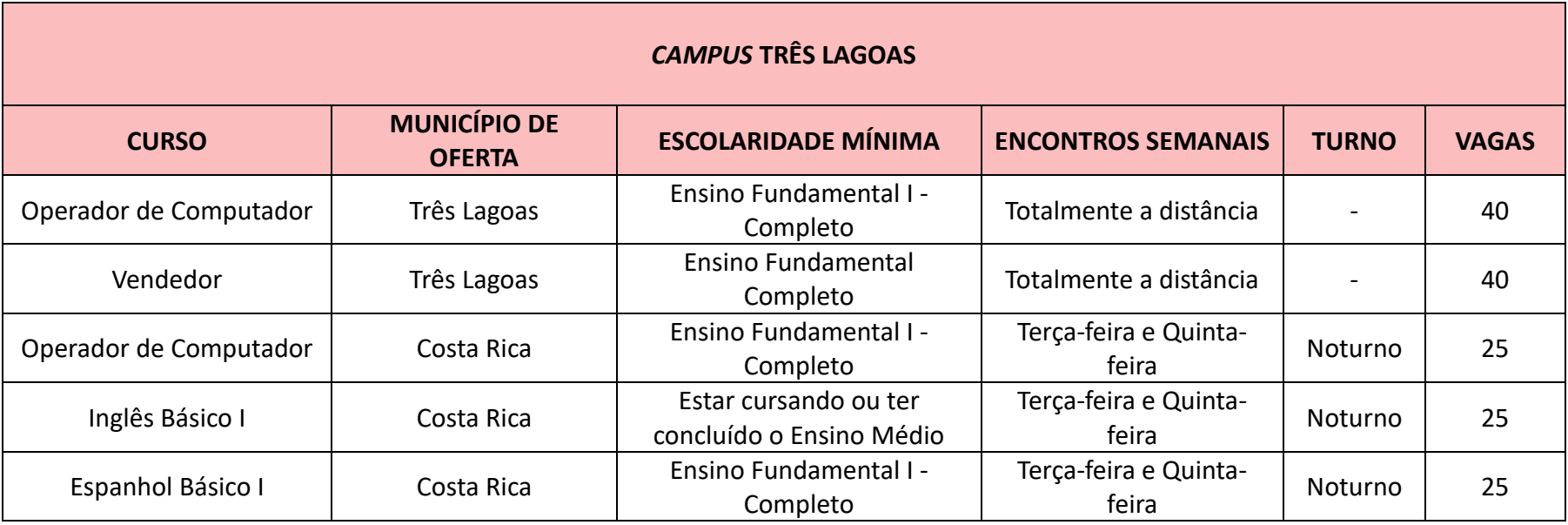

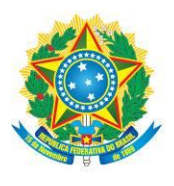

MINISTÉRIO DA EDUCAÇÃO Secretaria de Educação Profissional e Tecnológica Instituto Federal de Educação, Ciência e Tecnologia de Mato Grosso do Sul

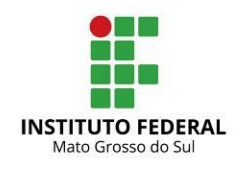

CNPJ 10.673.078/0001-20

# **ANEXO III ENDEREÇOS E HORÁRIOS PARA ATENDIMENTO**

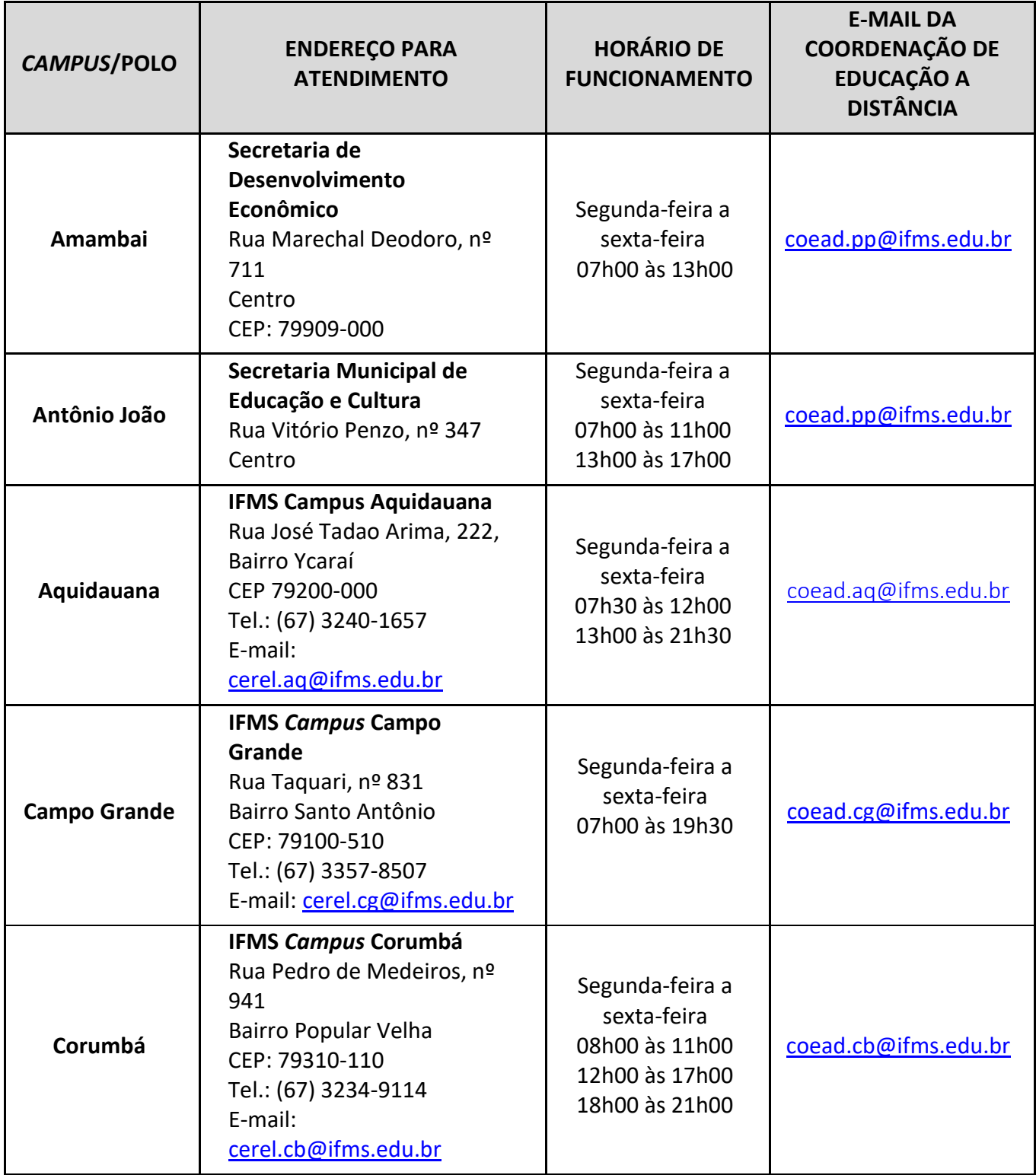

INSTITUTO FEDERAL DE EDUCAÇÃO, CIÊNCIA E TECNOLOGIA DE MATO GROSSO DO SUL

R. Jorn. Belizário Lima, 236 | Vila Glória | 79004-270 (Endereço provisório) | Campo Grande, MS | Tel.: (67) 3378-9501 | www.ifms.edu.br | reitoria@ifms.edu.br

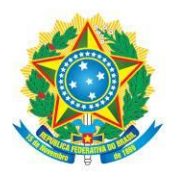

..............................

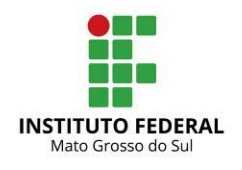

CNPJ 10.673.078/0001-20

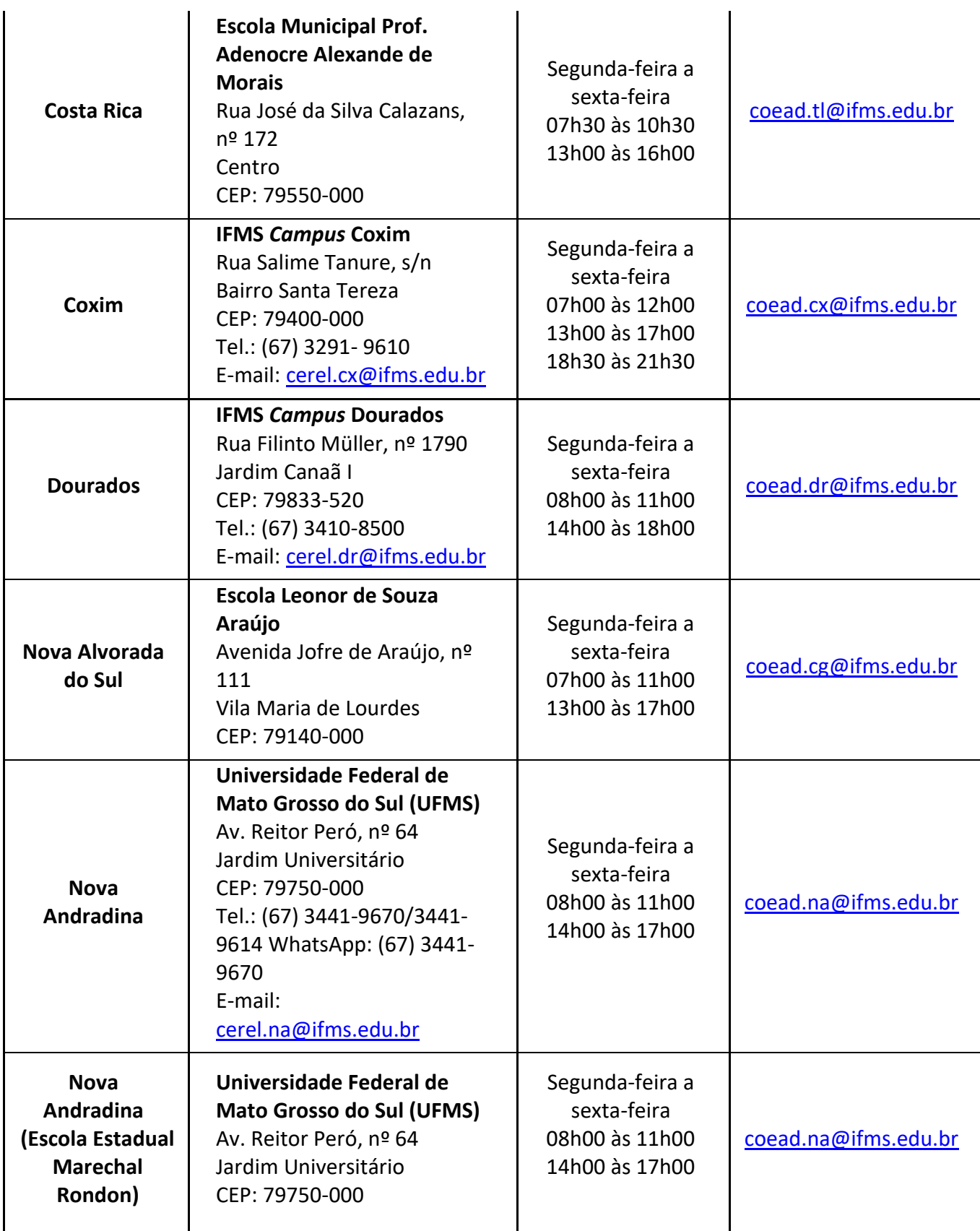

**INSTITUTO FEDERAL DE EDUCAÇÃO, CIÊNCIA E TECNOLOGIA DE MATO GROSSO DO SUL**<br>R. Jorn. Belizário Lima, 236 | Vila Glória | 79004-270 (Endereço provisório) | Campo Grande, MS | Tel.: (67) 3378-9501 | www.ifms.edu.br | reitori

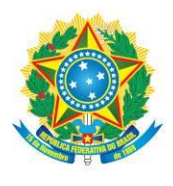

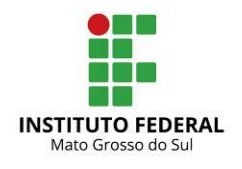

CNPJ 10.673.078/0001-20 

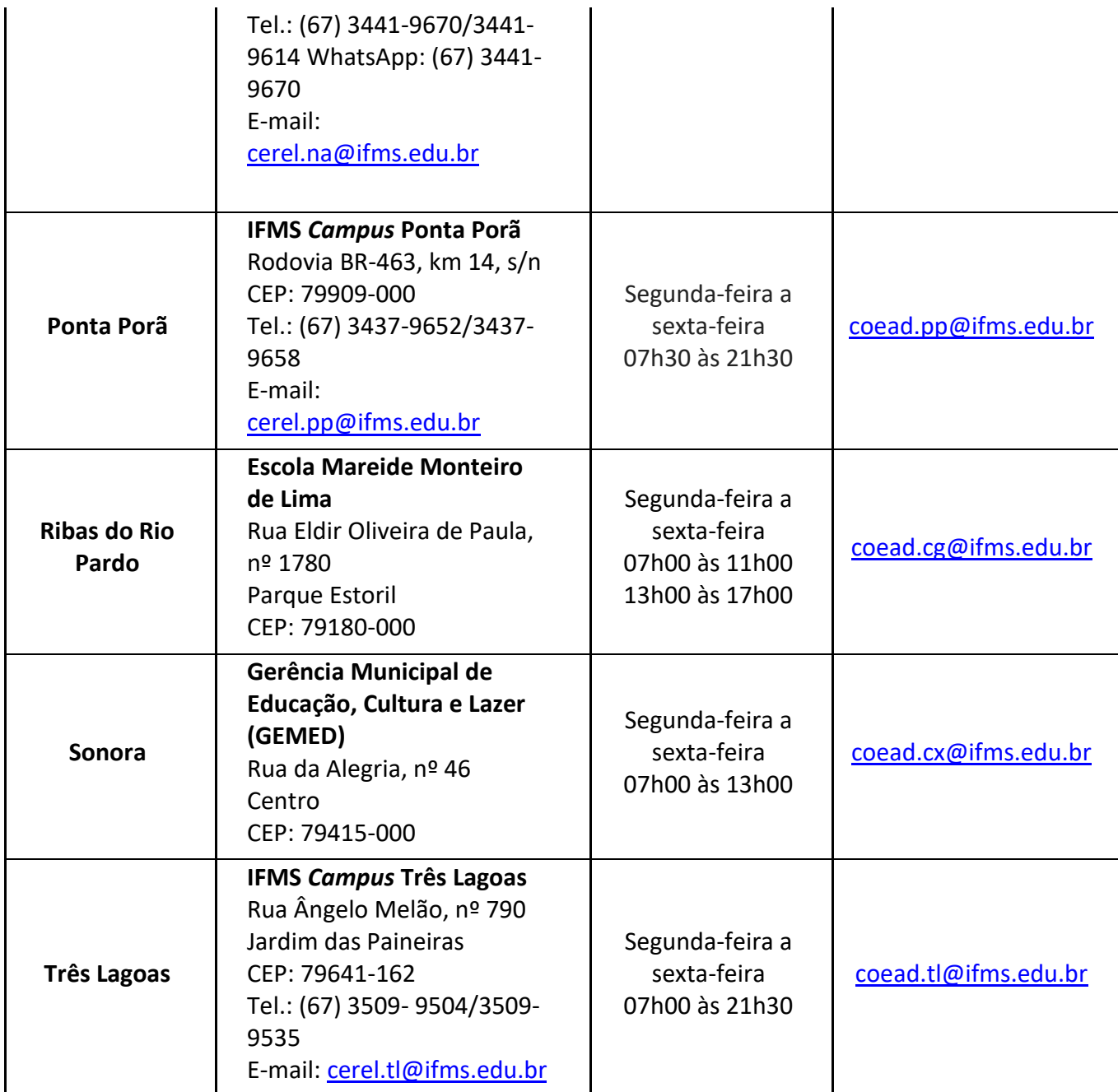

**INSTITUTO FEDERAL DE EDUCAÇÃO, CIÊNCIA E TECNOLOGIA DE MATO GROSSO DO SUL**<br>R. Jorn. Belizário Lima, 236 | Vila Glória | 79004-270 (Endereço provisório) | Campo Grande, MS | Tel.: (67) 3378-9501 | www.ifms.edu.br | reitori

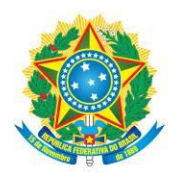

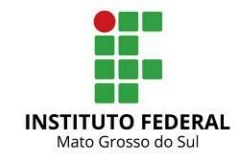

CNPL10.673.078/0001-20

#### **ANEXO IV**

# **PROCEDIMENTOS PARAREALIZAÇÃO DE MATRÍCULADOS CANDIDATOS CONVOCADOS**

1. A **matrícula dos candidatos convocados será realizada de forma** *on-line*, por meio de solicitação de matrícula.

1.1 O(A) candidato(a) que não tem acesso à internet poderá efetuar sua matrícula presencialmente, tendo, para isso, que comparecer à Cerel (Central de Relacionamento) do *campus* ou ao polo para o qual se inscreveu, observando o endereço e o horário de atendimento, dispostos no **Anexo III**.

2. Para a matrícula, o(a) candidato(a) ou seu responsável legal deverá providenciar os documentos listados abaixo:

a) **Documento oficial de identificação**, **com foto:** Carteira de Identidade – RG, carteiras expedidas pelos Comandos Militares, pelas Secretarias de Segurança Pública, pelos Institutos de Identificação e pelos Corpos de Bombeiros Militares; carteiras expedidas pelos órgãos fiscalizadores de exercício profissional (ordens, conselhos etc.); Passaporte Brasileiro; Certificado de Reservista; carteiras funcionais expedidas por órgão público que, por lei federal, valham como identidade; Carteira de Trabalho; Carteira Nacional de Habilitação – CNH – (somente o modelo com foto) e Carteira de Registro Nacional Migratório - CRMN (dentro da validade);

b) **Cadastro de Pessoa Física (CPF),** caso não conste no documento oficial de identificação;

c) **Documento que comprove escolaridade mínima** exigida para o curso ou comprovante de escolaridade superior à mínima.

3. No caso de **candidatos estrangeiros**, os seguintes documentos também deverão ser providenciados:

a) **Documento de revalidação** e/ou equivalência de estudo no Brasil ou o protocolo de solicitação, tendo um prazo de seis meses, a partir da data de matrícula, para entrega do documento oficial (fotocópia e original), **somente para os candidatos que concluíram o Ensino Fundamental ou Médio ou equivalentes no exterior, exceto empaíses do Mercosul**;

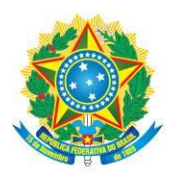

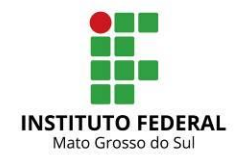

CNPL10.673.078/0001-20

b) **Carteira de identidade ou Registro Nacional de Estrangeiro** – RNE e do Passaporte com visto de estudante ou outro documento que, por previsão legal, permita que o estrangeiro estude no Brasil.

4. A solicitação de matrícula é ato obrigatório para todos os candidatos convocados e deve ser realizada *on-line* observando-se as instruções abaixo:

# **ACESSO COM GOV.BR:**

a) Acesse o *site*: [http://matricula.ifms.edu.br/;](http://matricula.ifms.edu.br/)

b) Caso deseje, poderá realizar o *login* com o GOV.BR. Para isto, clique na opção "**Entrar com GOV.BR"** que, em seguida, será direcionado para inserir os seus dados de acesso na plataforma do Governo Federal.

c) Após a autenticação no GOV.BR, será solicitada uma **Autorização de uso de dados pessoais***.* Verifique as informações e clique em **AUTORIZAR**.

d) Em seguida, você já será direcionado para a página inicial do Sistema de Matrículas [\(http://matricula.ifms.edu.br/\)](http://matricula.ifms.edu.br/).

e) Ao acessar o sistema, será informado sobre a chamada, curso e *campus*/polo para o qual estiver apto a solicitar matrícula;

g) Caso alguma informação esteja incorreta, envie um *e-mail* para [cursos.ead@ifms.edu.br;](mailto:cursos.ead@ifms.edu.br)

h) Estando corretas as informações apresentadas, clique em**"SOLICITAR MATRÍCULA";**

i) Na sequência, deverá realizar o *upload* dos documentos listados neste anexo. Para isso, anexe um ou mais arquivos para cada comprovação solicitada, sempre clicando em ENVIAR COMPROVANTE para efetivar o carregamento de cada arquivo, observando a confirmação de que o arquivo foi salvo.

h) Finalizando o *upload* de todos os documentos, clique em **SALVAR E FINALIZAR** para encerrar o processo de solicitação de matrícula. Ao final do procedimento, um comprovante será exibido.

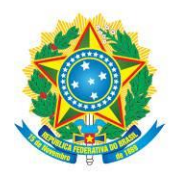

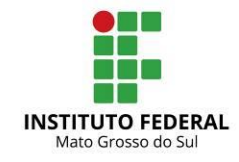

CNPL10.673.078/0001-20

# **ACESSO PELO SISTEMA DE MATRÍCULAS:**

a) Acesse o *site*: [http://matricula.ifms.edu.br/;](http://matricula.ifms.edu.br/)

b) Caso seja o primeiro acesso, será necessário ativá-lo, clicando na opção **"Ainda não tem**  *Login***? Clique aqui para ativar o seu acesso"**;

c) Em seguida, será solicitado o número do **CPF** do(a) candidato(a), a **data de nascimento** e o *e-mail* **cadastrado na Central de [Seleção](http://selecao.ifms.edu.br/login)**. Após digitar os dados solicitados, clique em **"Ativar Acesso"**;

d) Após ativar o acesso, será enviado um *e-mail* com a **confirmação** de que seu perfil foi ativado e a **senha de acesso**. Leia, atentamente, as orientações constantes no *e-mail* recebido, para evitar qualquer inconsistência no acesso ao sistema;

e) Em seguida, acesse, novamente, o endereço eletrônico <http://matricula.ifms.edu.br/> e informe o **CPF** e a **senha que você recebeu por** *e-mail*. É responsabilidade dos candidatos modificar a senha no primeiro acesso e guardá-la sob sigilo;

f) Ao acessar o sistema, será informado(a) sobre a chamada, curso e *campus*/polo para o qual estiver apto(a) a solicitar matrícula;

g) Caso alguma informação esteja incorreta, envie um *e-mail* para [cursos.ead@ifms.edu.br;](mailto:cursos.ead@ifms.edu.br)

h) Estando corretas as informações apresentadas, clique em**"SOLICITAR MATRÍCULA";**

i) Na sequência, deverá realizar o *upload* dos documentos listados neste anexo. Para isso, anexe um ou mais arquivos para cada comprovação solicitada, sempre clicando em ENVIAR COMPROVANTE para efetivar o carregamento de cada arquivo, observando a confirmação de que o arquivo foi salvo.

h) Finalizando o *upload* de todos os documentos, clique em **SALVAR E FINALIZAR** para encerrar o processo de solicitação de matrícula. Ao final do procedimento, um comprovante será exibido.

5. Toda a documentação deverá ser enviada na forma de arquivo digitalizado, legível e de boa qualidade com, no máximo, 5 (cinco) *megabytes* cada, a partir dos documentos originais, sendo aceitas imagens nos formatos.png, .jpg ou .jpeg e textos nos formatos.pdf, .doc, .docx ou .odf.

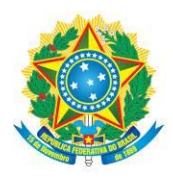

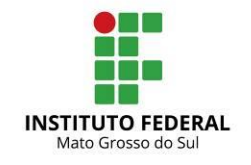

CNPJ 10.673.078/0001-20 

6. Em caso de dúvidas com relação aos procedimentos para solicitação de matrícula ou, caso encontre algum erro no sistema, os candidatos poderão encaminhar *e-mail* para [cursos.ead@ifms.edu.br](mailto:cursos.ead@ifms.edu.br) (para isso, utilize o mesmo *e-mail* cadastrado na [Central de](http://selecao.ifms.edu.br/login) [Seleção\)](http://selecao.ifms.edu.br/login).